# TRAINING MATERIAL

An introduction to SONET-BULL Platform for members.

### HOME PAGE

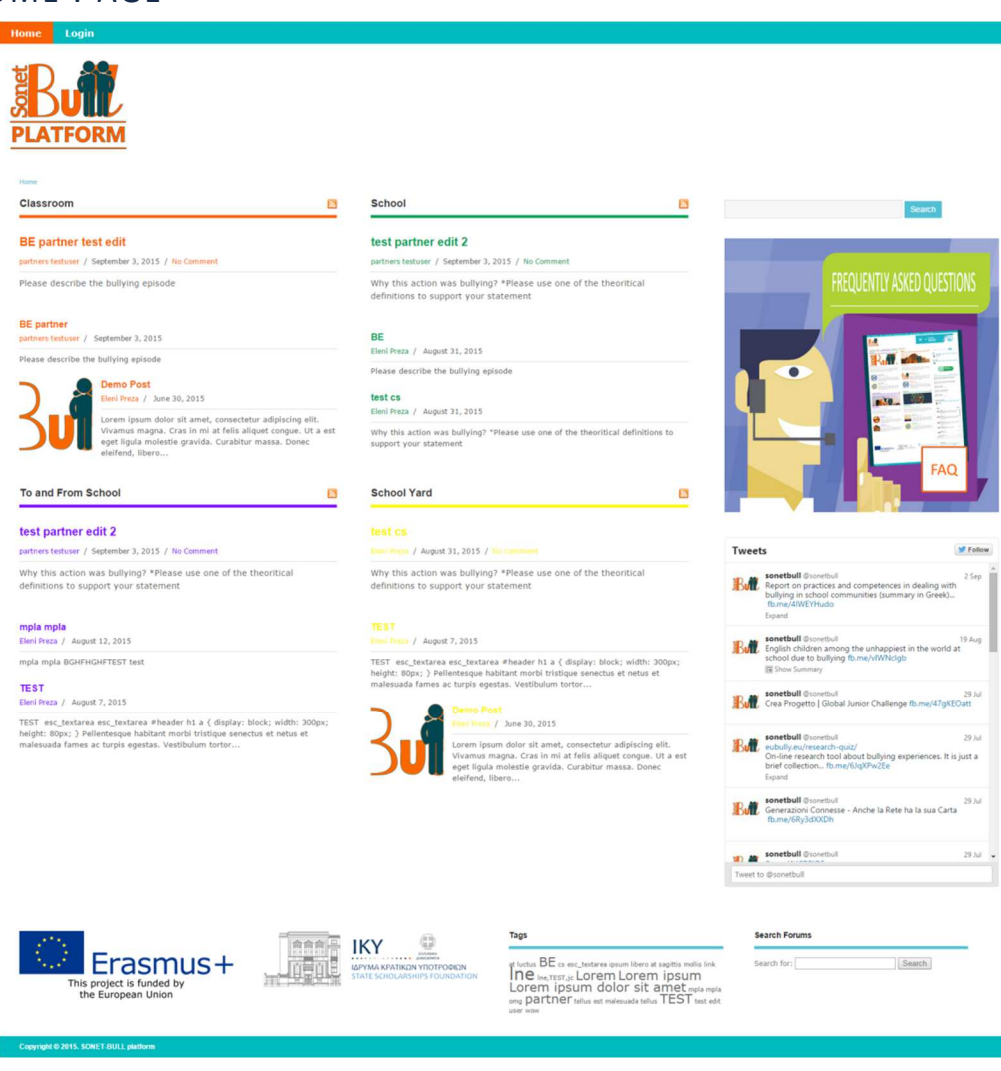

### REGISTRATION

The register page contains the registration form and is the users can register on the SONET-BULL platform. The registration form includes the following fields: username, first name, last name, Gender, Associated School or Organization, Account Type, username, e-mail address, password (with confirm password turned on).

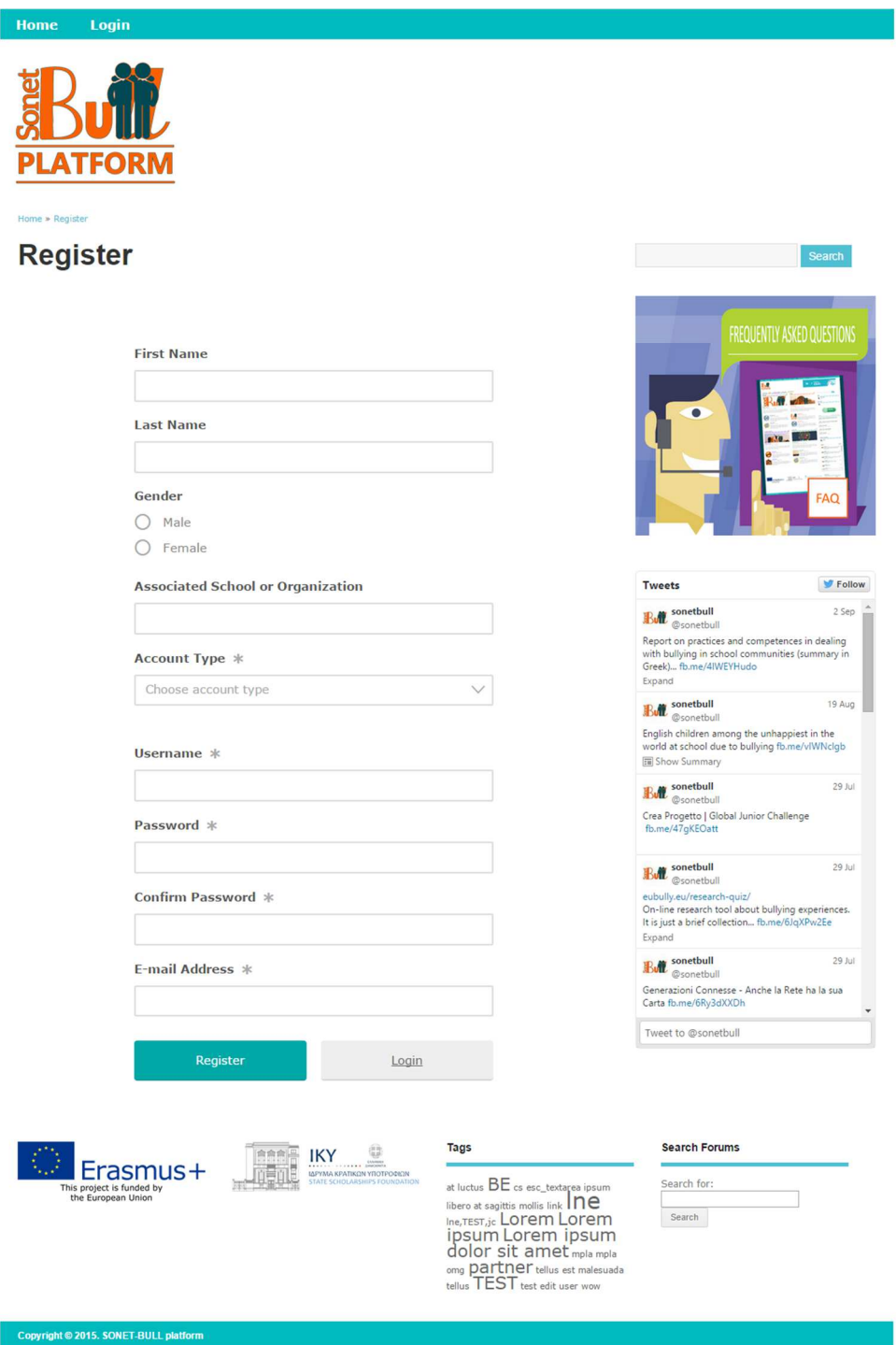

### **STEPS**

1. Click on the "Register" button on the Home Page.

- 2. Fill in the form.
- 3. Click on the "Register" button at the bottom of the form.
- 4. Check Your Email To Activate Your Account! You have successfully created your account. To begin using the SONET-BULL platform you will need to activate your account via the email we have just sent to your address.
- 5. Wait for a minute or so if you don't see the email to activate your account. If the activation email doesn't show up in your inbox, check your "Spam" folder just in case it was redirected by your email client.
- 6. Click on the activation link in the email. This will bring you to the homepage of the site.
- 7. Fill up the rest of your profile information if you only completed the "required" fields during registration, via the "My Profile" page  $\ddot{\phi}$ . Or, begin exploring "My Social Network", Groups you can join and many more.

### LOGIN

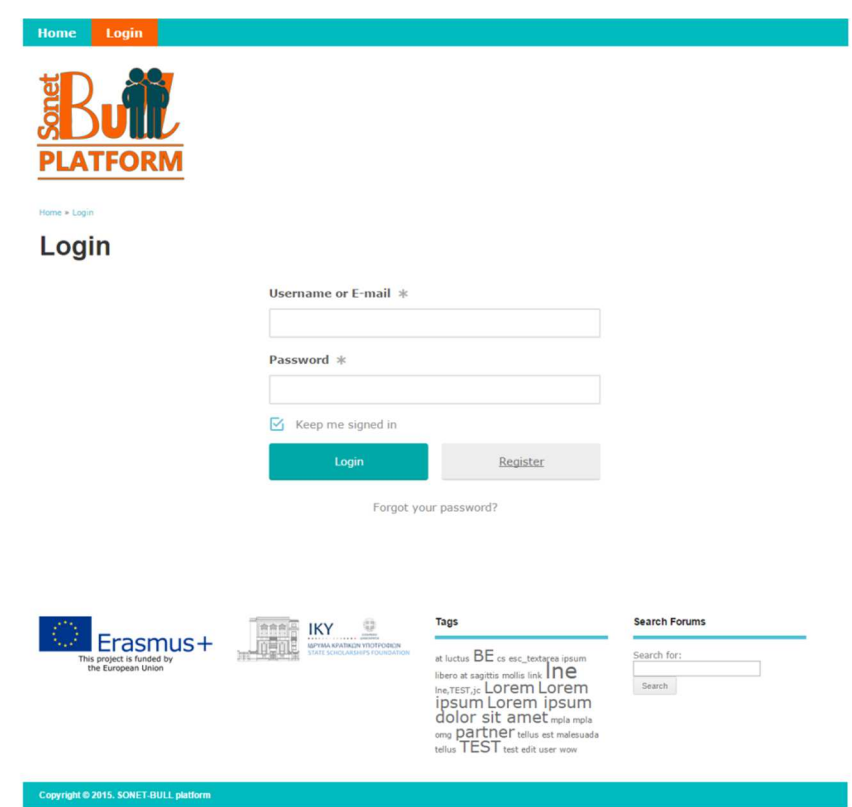

The login page contains the login form and is the page users can login to the SONET-BULL platform. The login form includes the fields: username or email and password with the capability of password reset.

### **Password Reset**

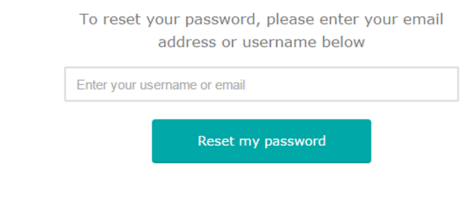

### MY PROFILE

The "My Profile" page is the page that displays each user's profile and contains each user's information.

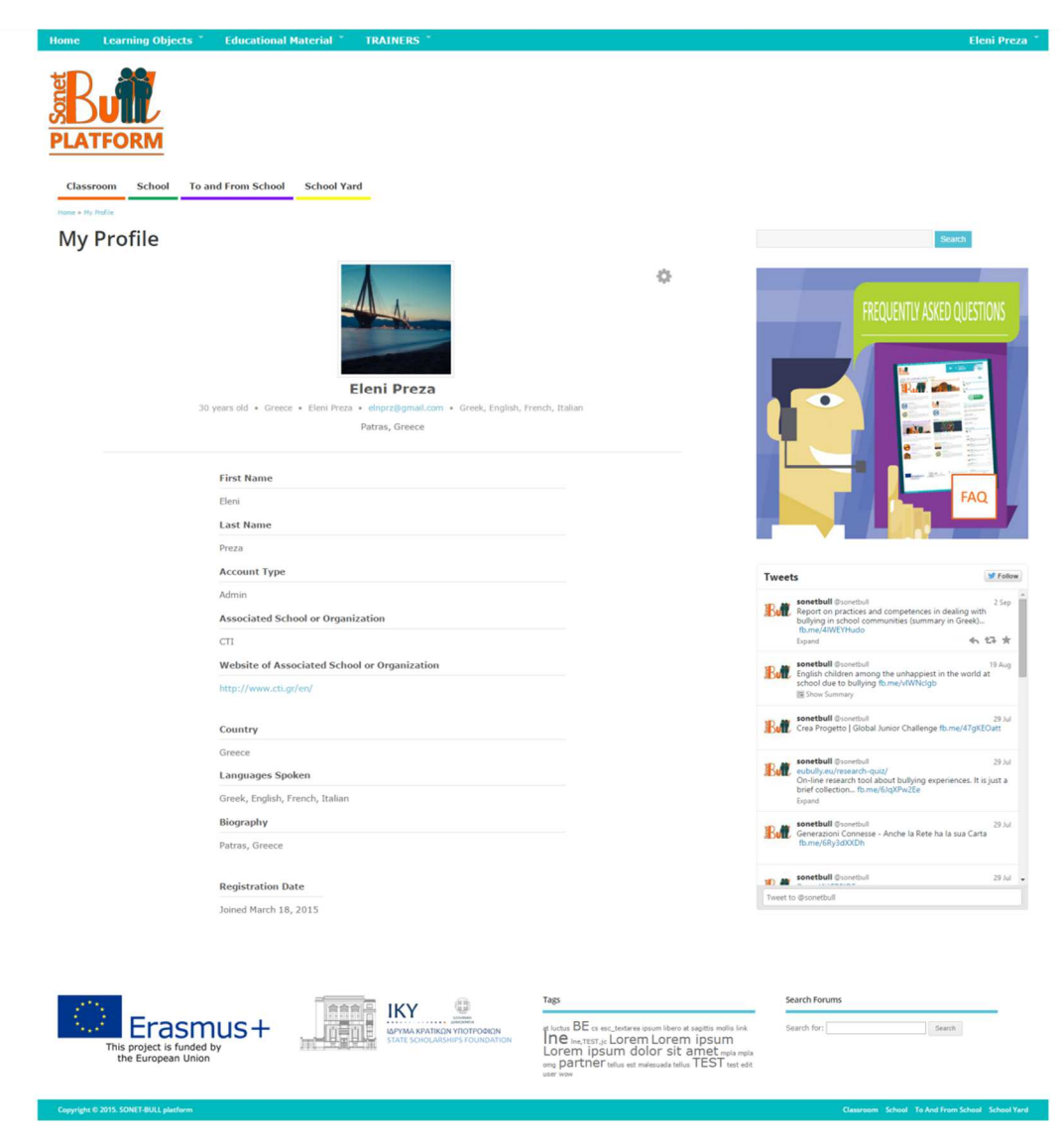

### MY ACCOUNT

The account page is the page that contains the account settings for each user.

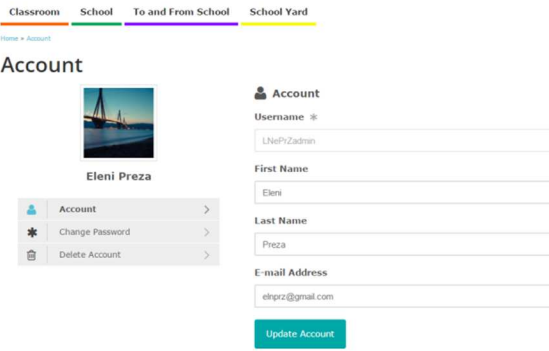

### LOGOUT

The logout page is the page that will trigger a logged in user to logout of the SONET-BULL platform.

### MY SOCIAL NETWORK

Here the user can see the activity of all the users in the SONET-BULL platform.

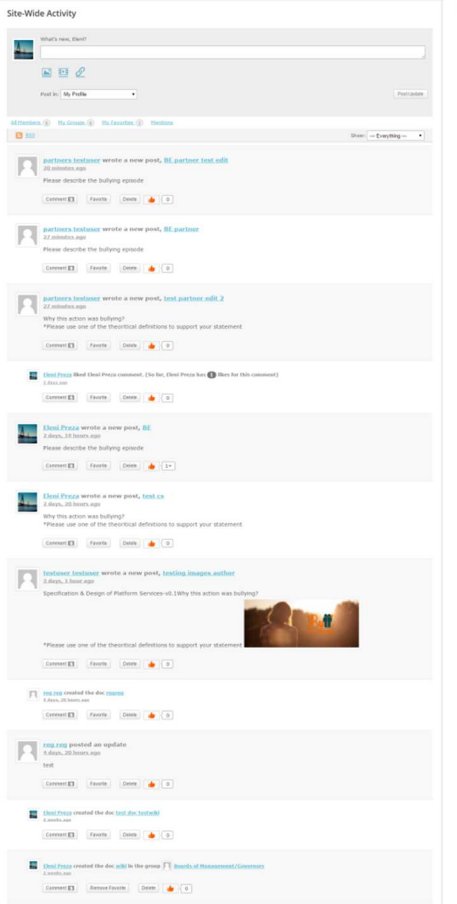

MY SOCIAL NETWORK → MENTIONS

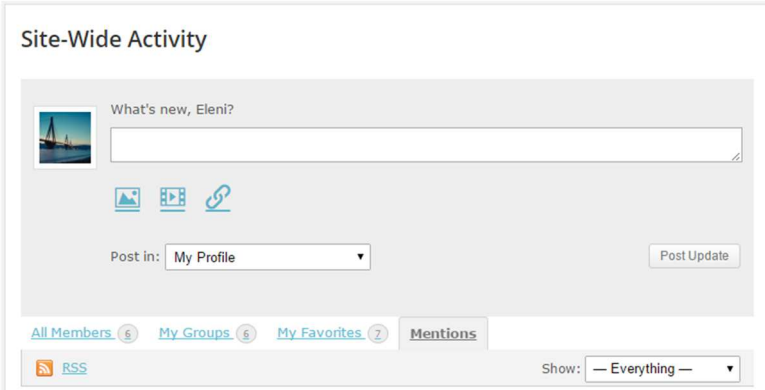

This page shows all the  $@$  mentions you received throughout the site.

Filter to Show @mentions in:

- Everything (default)
- Updates
- Posts
- Comments
- New Groups
- Group Memberships
- Group Updates
- New Docs
- Doc Edits
- Doc Comments

MY SOCIAL NETWORK → FAVORITES

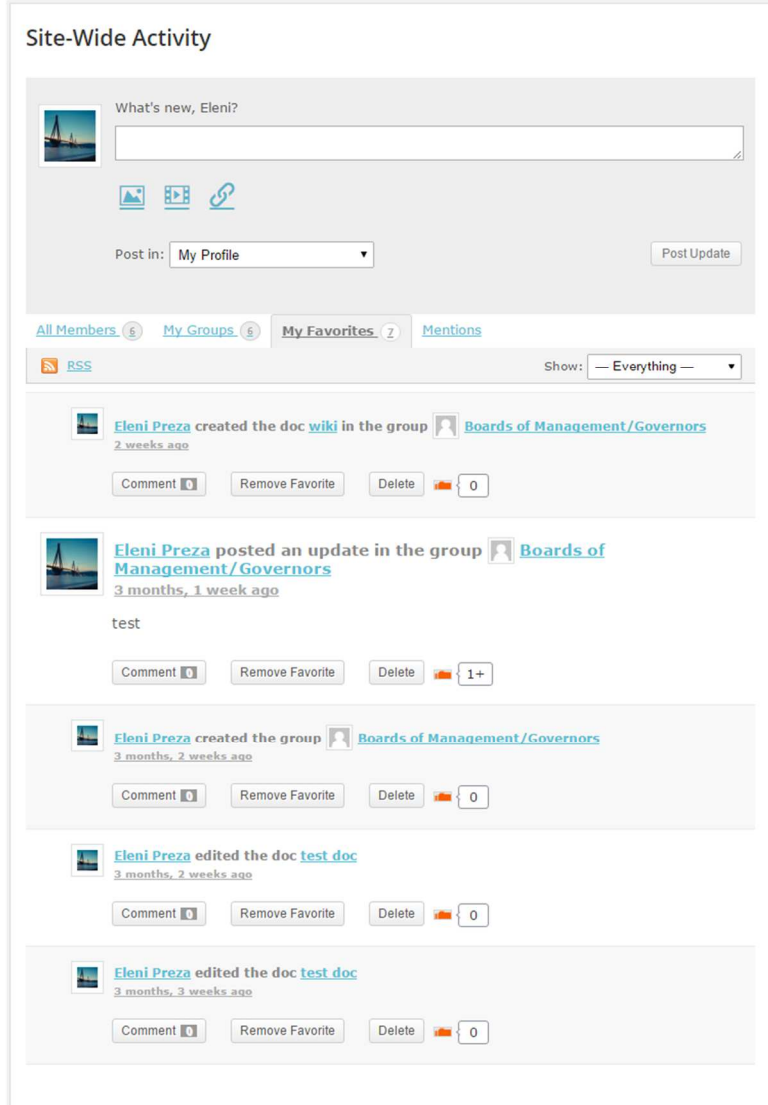

This is a list of all the items (posts, comments etc.) you have "favorited" in your Groups' Activity Streams, the Sitewide Activity Stream, or even your own Personal Activity Stream.

Filter to Show "favorited items" in:

- Everything (default)
- Updates
- Posts
- Comments
- New Groups
- Group Memberships
- Group Updates
- Topics
- Replies

### MY SOCIAL NFTWORK → PFRSONAL

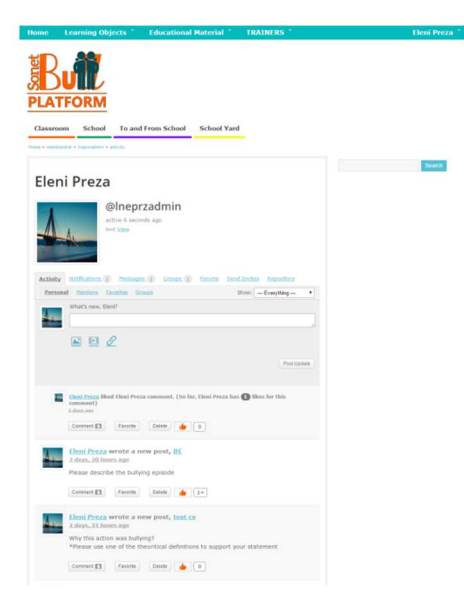

This page is the record of all the users activities throughout the site listed in chronological order. If you're logged in, there's a status update box before the activity stream where you can post what's on your mind.

Filter to Show:

- Everything (default)
- Updates
- Posts
- Comments
- New Groups
- Group Memberships
- Group Updates
- Topics
- Replies
- New Docs
- Doc Edits
- Doc Comments

Users can Access this page by clicking on the name or profile picture of their account while in "My Social Network" .

### MY SOCIAL NETWORK → PERSONAL → NOTIFICATIONS → UNREAD

This page lists all the notifications that you received which you either have not read or marked as already read.

You have the option to delete the notifications one by one or in bulk. Any notification that you mark as "Read" or open up to read is automatically moved to the "Notifications  $\rightarrow$  Read" page.

You can filter the order of this list: Newest First (default) or Oldest First.

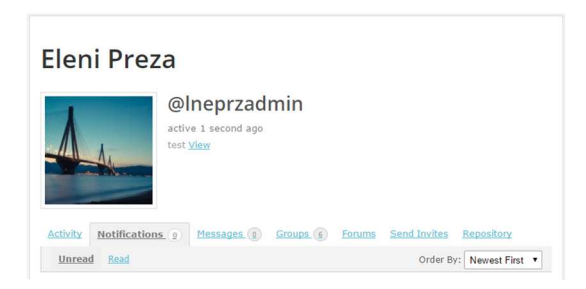

### MY SOCIAL NETWORK  $\rightarrow$  PERSONAL  $\rightarrow$  NOTIFICATIONS  $\rightarrow$  READ

This page lists all the notifications that you have either opened up to read or marked as already read.

You have the option to delete the notifications one by one or in bulk. Any notification that you mark as "Unread" is automatically moved to the "Notifications  $\rightarrow$  Unread" page.

You can filter the order of this list: Newest First (default) or Oldest First.

### MY SOCIAL NETWORK → PERSONAL → MESSAGES → INBOX

This page shows all the private messages sent to you by registered members of site.

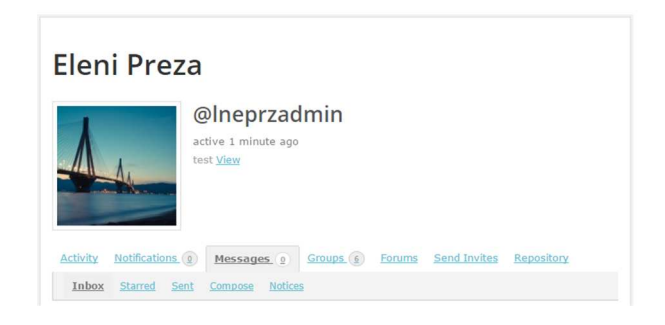

### MY SOCIAL NETWORK  $\rightarrow$  PERSONAL  $\rightarrow$  MESSAGES  $\rightarrow$  STARRED

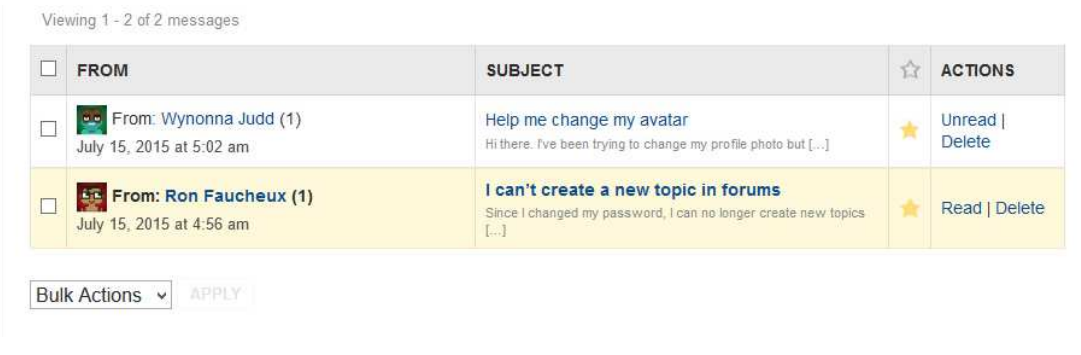

MY SOCIAL NETWORK  $\rightarrow$  PERSONAL  $\rightarrow$  MESSAGES  $\rightarrow$  COMPOSE

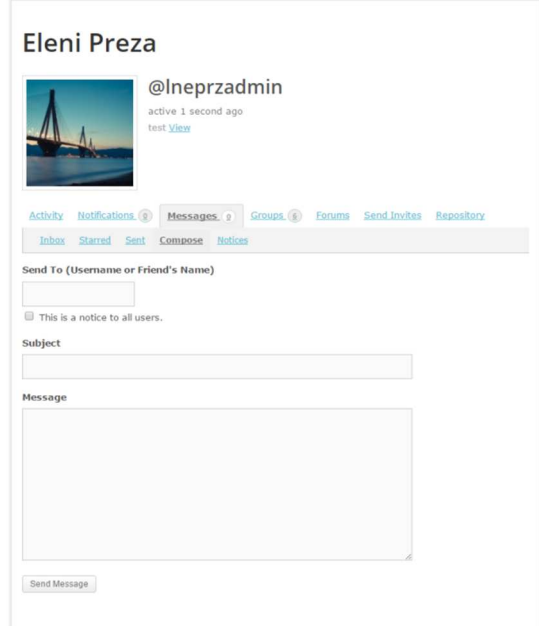

### MY SOCIAL NETWORK  $\rightarrow$  PERSONAL  $\rightarrow$  Groups  $\rightarrow$  Memberships HOW TO JOIN A PRIVATE GROUP

 In your site's Group Directory page, click on the "Request Membership" button of the Private Group you want to join.

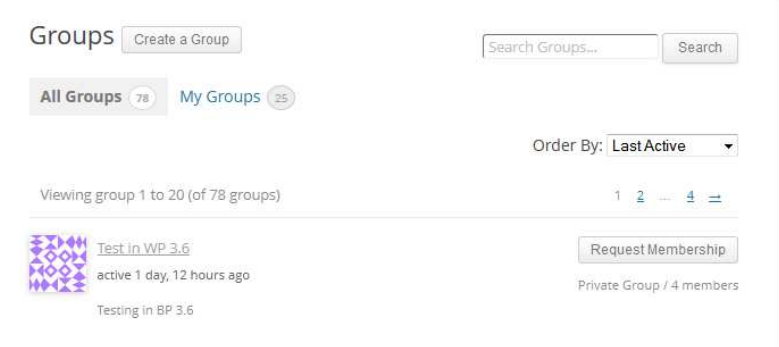

You'll see the "Request Membership" text in button change to "Membership Requested".

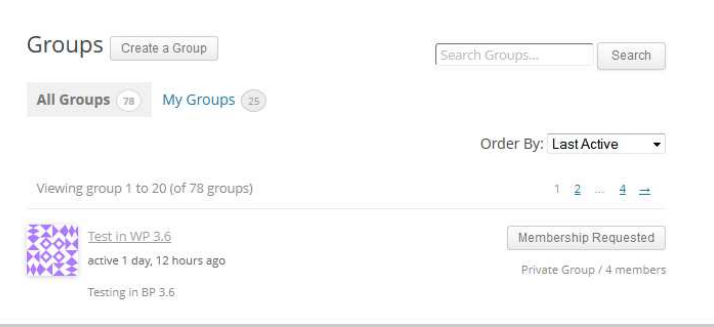

Your request to join the group is sent to the Private Group's Admin.

When the Group Admin of that private group clicks on the notification link in the email notification received, the Group Admin is brought to the private group's Admin > Requests screen. The Group Admin can either click on the "Accept" button or the "Reject" button. In this example, the Group Admin will choose to reject the request for group membership.

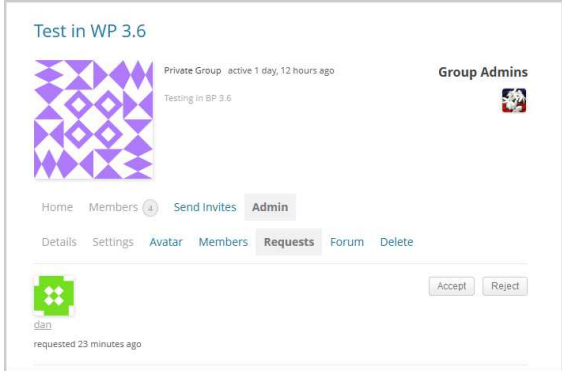

The Group Admin sees a confirmation message: "Group membership request rejected."

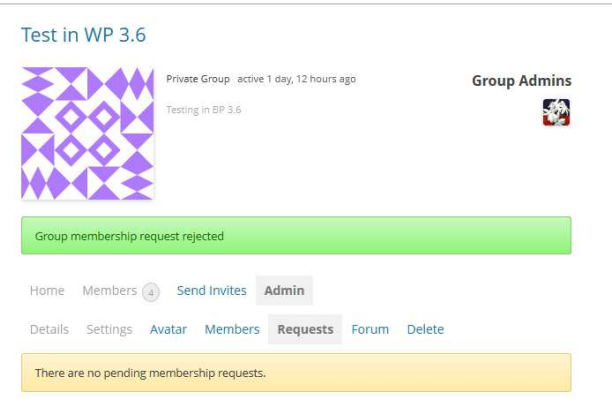

The member whose request has been rejected receives an emai which when opened shows: Membership for group "name\_of\_group" rejected.

### Single Group Page

If you want to attach a message to the Group Admin when you request membership to join the private group, going to the private group's home page is the option to choose. Click on the "Request Membership" button or on the "Request Membership" tab in the private group's header area.

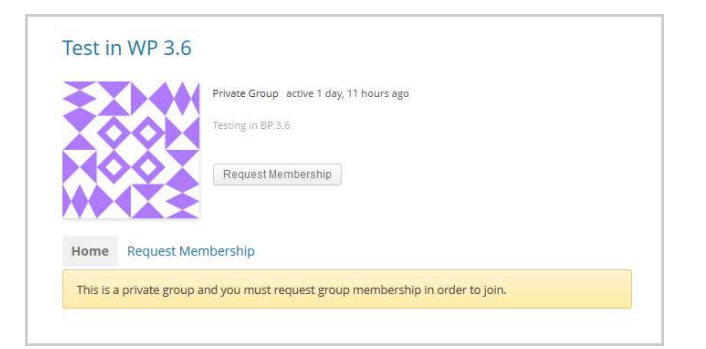

A textarea will show up so you could add your message to the Group Admin. Click on the "Send Message" button to send the message along with the request for membership in the private group.

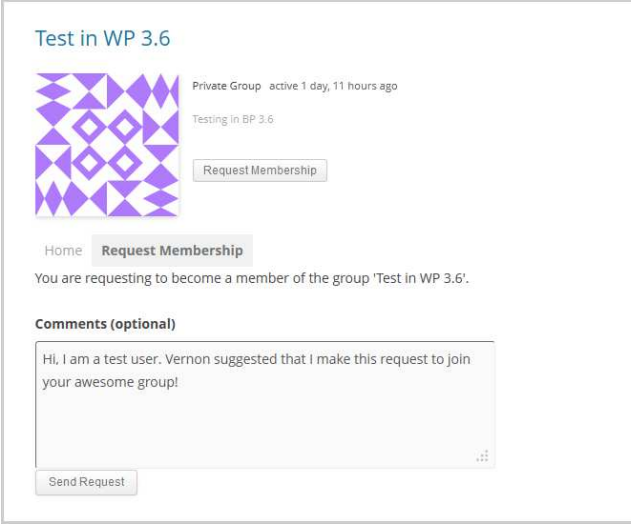

The member requesting membership in the private group sees a confirmation message "Your membership was sent to the group administrator successfully. You will be notified when the group administrator responds to your request."

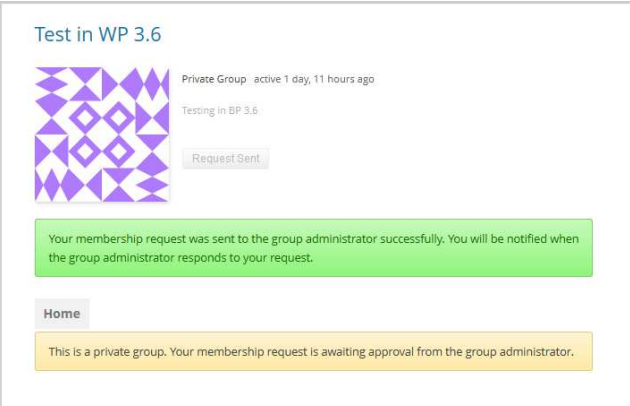

Your request to join the group is sent to the Private Group's Admin via email. When the Group Admin of that private group clicks on the notification link in the email notification received, the Group Admin is brought to the private group's Admin > Requests screen. The message of the member requesting the

membership is shown along with the "Accept" button or the "Reject" buttons. In this example, the Group Admin will choose to accept the request for group membership.

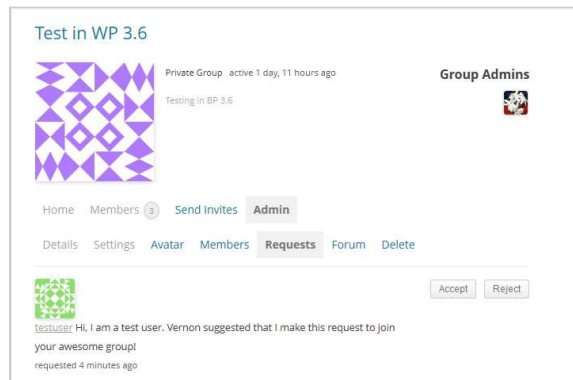

The Group Admin sees a confirmation message "Group membership request accepted."

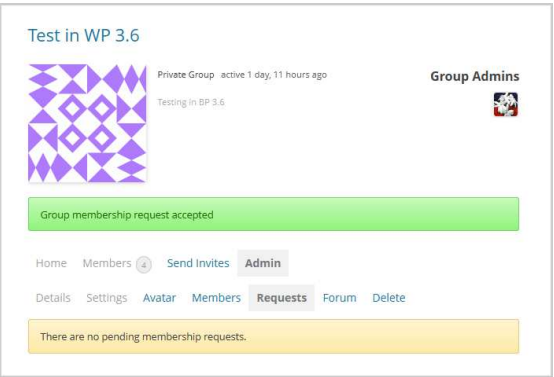

The member who applied for membership in the private group receives an email which when clicked on shows: Membership for "name\_of\_group" accepted.

When the member who got accepted to the private group clicks on the notification, the member is redirected to the private group's home page – the private group's activity screen.

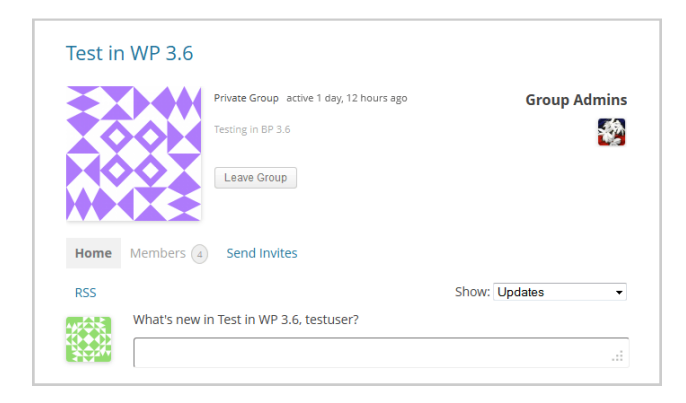

Some of the existing groups are shown below:

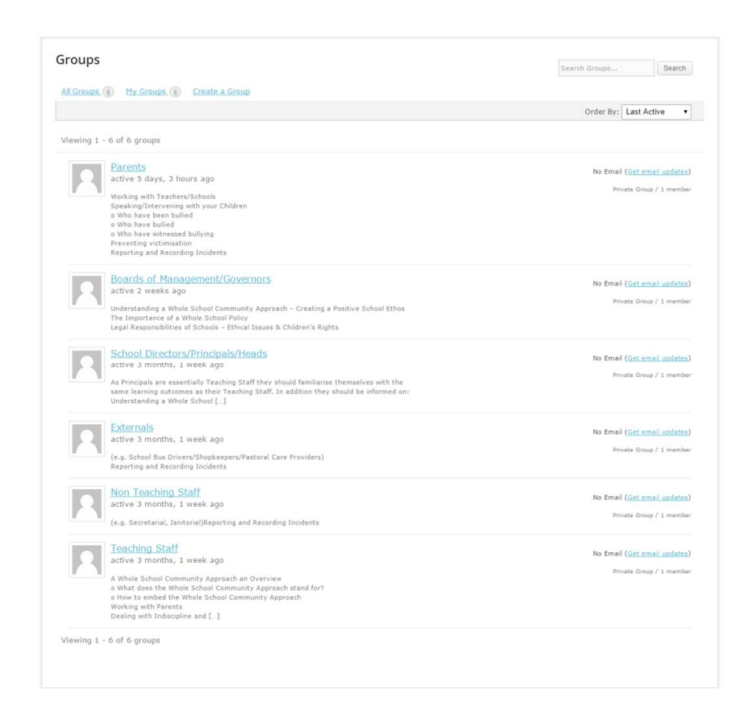

### MY SOCIAL NETWORK  $\rightarrow$  PERSONAL  $\rightarrow$  SEND INVITES

The SONET-BULL platform has the ability, for logged in users to Send Invites to non-Members of the platform in order to join. See screenshot:

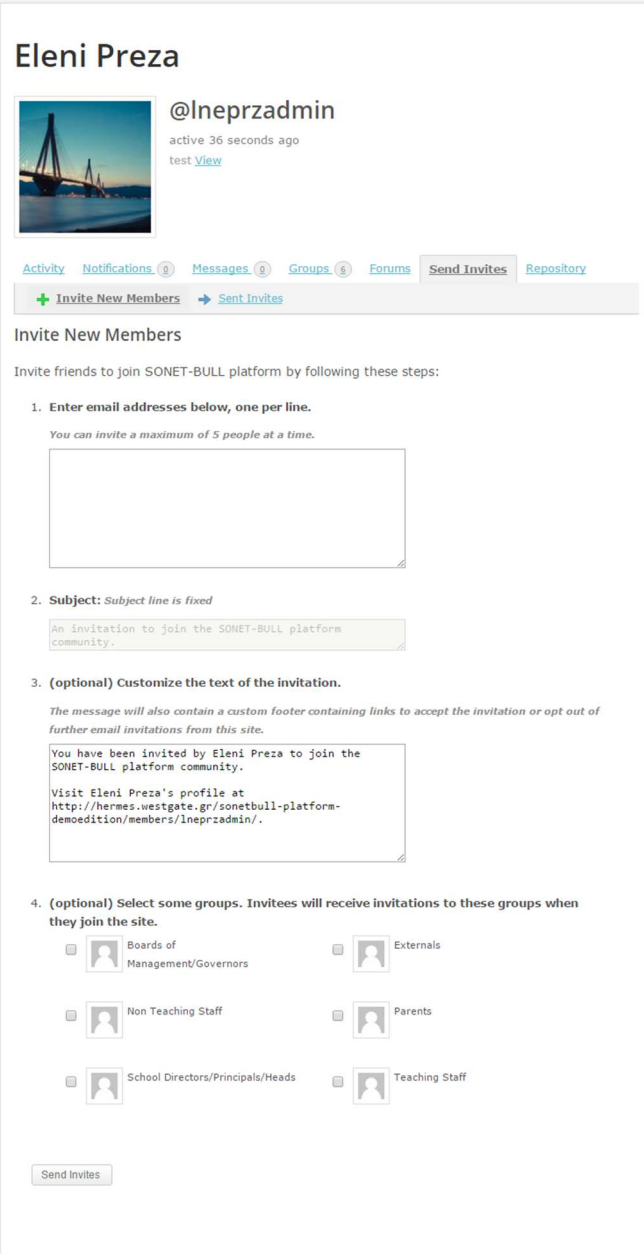

### FORUMS

Users have the ability to be a part of the SONET-BULL platforms predefined forums by creating Topics. A Forum gives the opportunity to users to learn by choosing a specific Learners Group to which to pose the question (e.g. Teachers, Parents, School Directors etc.). Through Forum discussion users can put into practice the knowledge gained at the training, both in regards to the theoretical background and via peer learning.

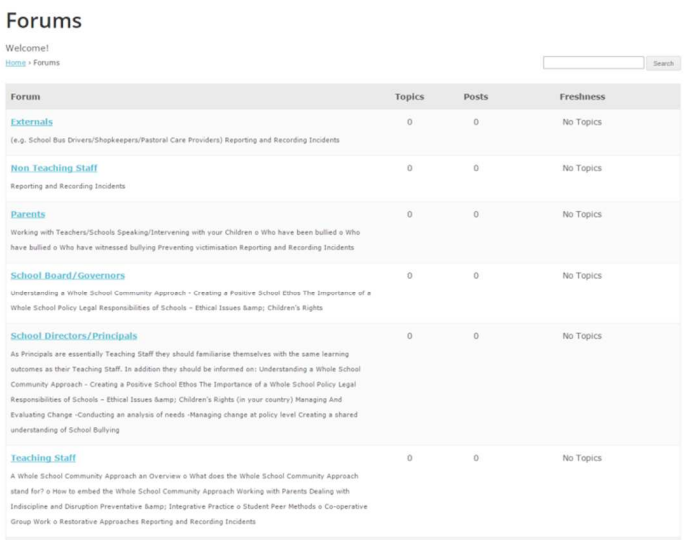

For Example the "Externals" forum has the following appearance:

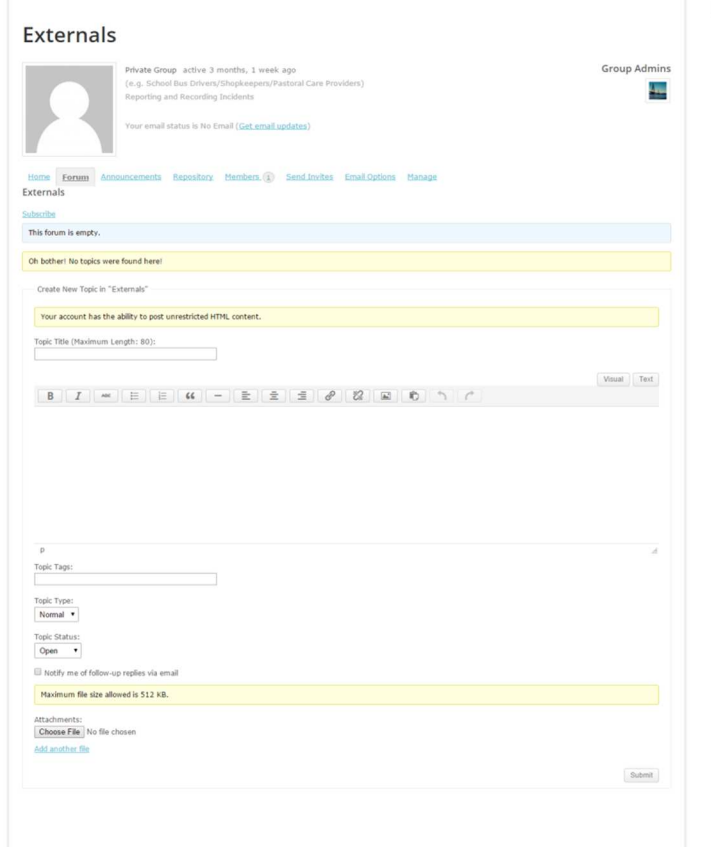

### **WIKI**

The users will have the capability to create/upload documents in order to describe bullying terms etc.

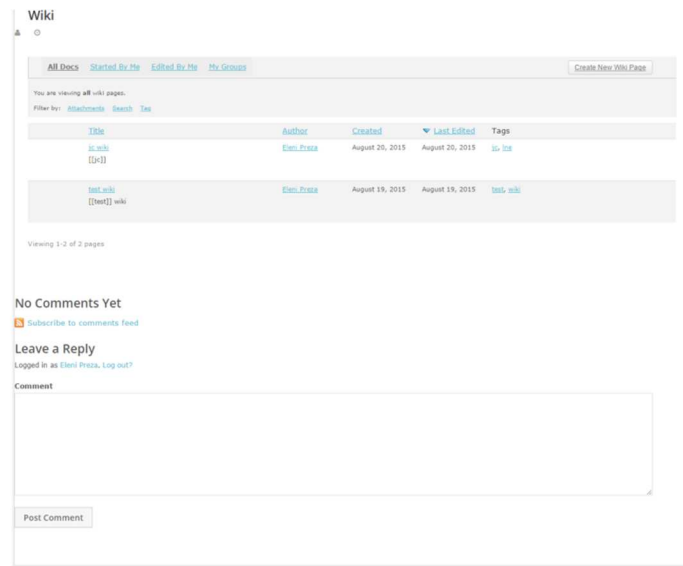

#### REPOSITORY

Repository serves as an online File Viewer and Manager. All the Uploaded Files are clustered in one page named "Repository". Its File will have its corresponding tags and will belong in certain Categories.

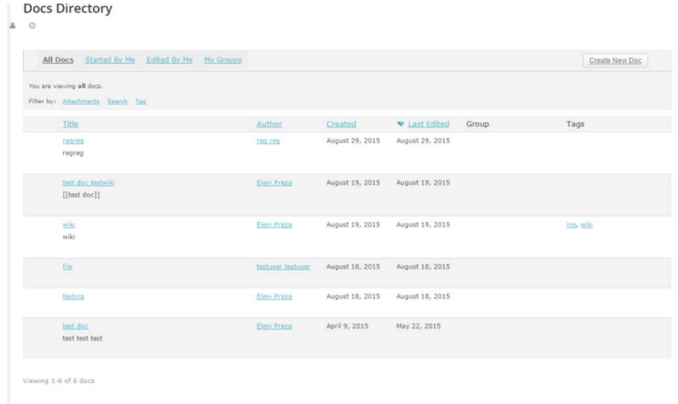

### CASE STUDIES

Case studies are typical examples of the kind of knowledge/learning that the project is addressing. It is important for every core/end user to know how to report a case and how to narrate the story in a meaningful way to others.

The reporter of the case may be either one of the actors (teacher, parent, school director) or a member of the wider school community. The reporting of cases should abide by the ethics of reporting without revealing children's names or school address. As a distinguishing element we use the domain categorization (School, To & From School, Home, Other Places).

Finally, he/ she can pose questions to future readers/commenters (e.g. "How do you think the school director should have reacted?"). See part of the CASE STUDY form below:

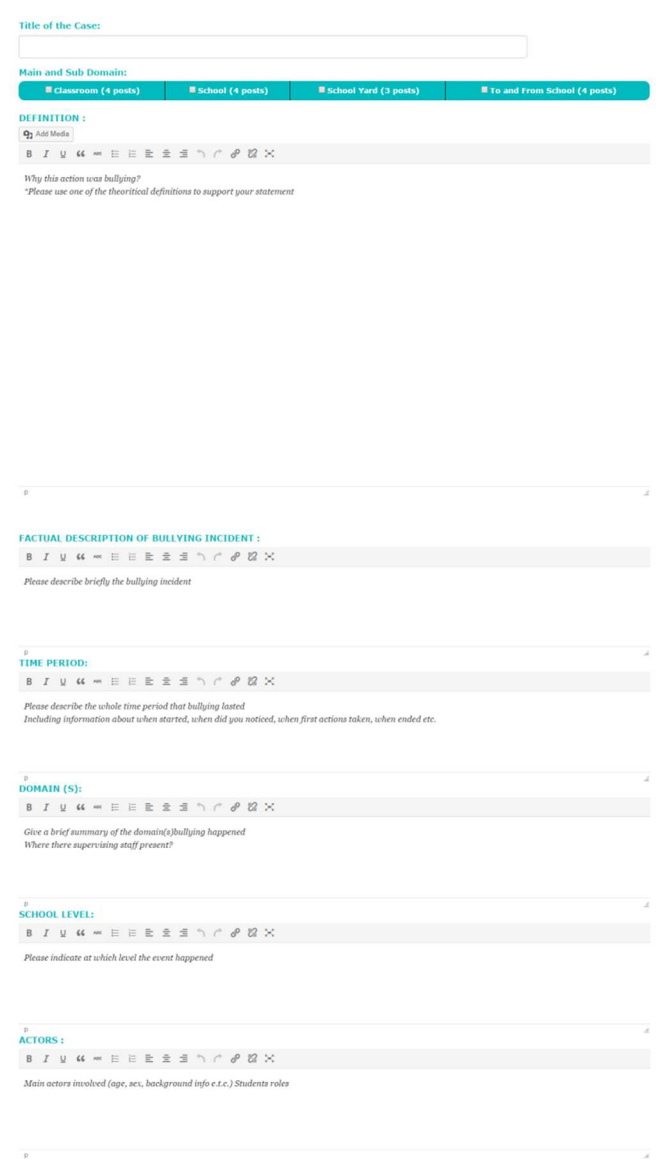

### BULLYING EPISODE

Many teachers/ parents are witnessing bullying episodes in everyday life, in which they do not know how to interfere. With this type of Learning Object the user describes a Bullying Episode to other users. The episode could be real or hypothetical. The aim of this short description of a bullying episode is to be share (by the author) or to be highlighted (by other users) the most suitable technique of dealing with bullying.

The length of the report here would be less than the case study. The actors would again be "commenters" who respond to the "author's" request for help.

See the Bullying Episode form below:

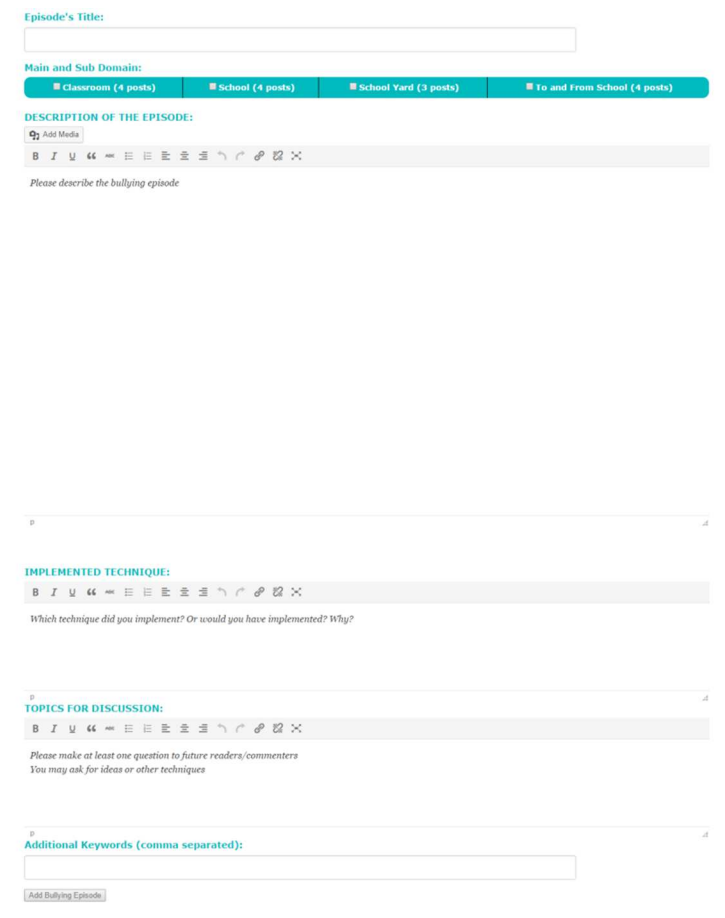

### EDUCATIONAL ACTIVITY

Reflects the understanding and deepening at a theoretical subject and at the same time demonstrates user's transmission skills of this knowledge to others especially to students.

The educational activity refers mostly to users who are teachers, school directors etc., and give the opportunity for anyone who wants to schedule and implement an educational activity in the classroom and assess its results.

The activity aims at teaching in the classroom about bullying (what is it? how you can protect yourself? What others want to do for you?), but not only the traditional method of learning. This activity aims to raise teachers' creativity and explore the teaching methods through various materials (such as movies, book, role playing etc.).

At the end of the activity teachers should assess their findings and should present the results to the others peers, after which other users have to assess and give feedback to the author.

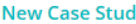

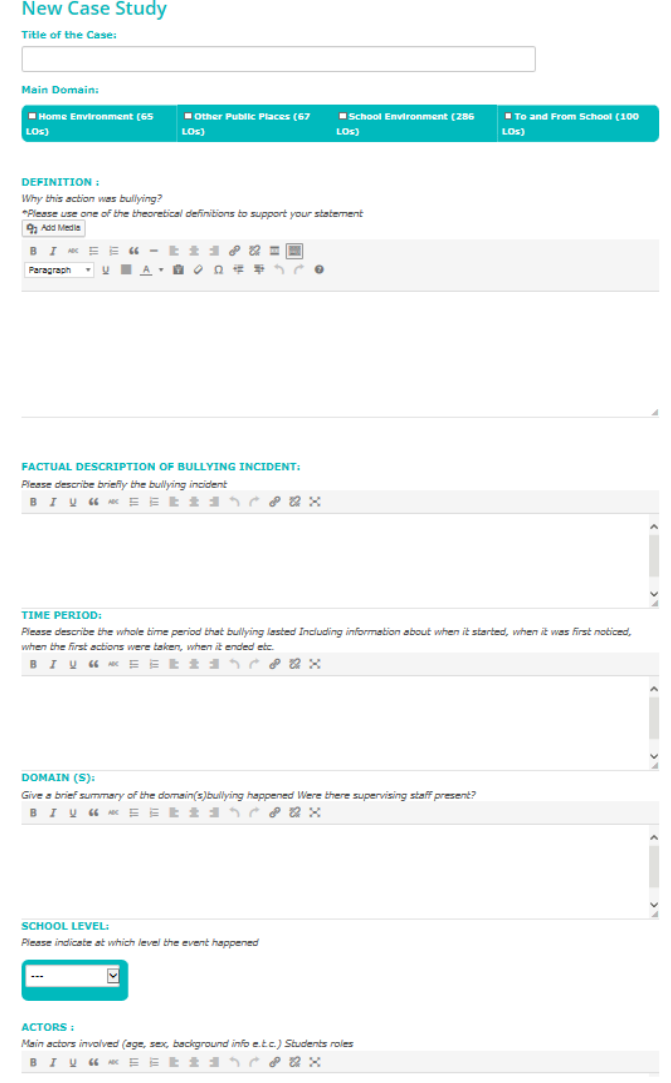

### **SURVEY**

This L.O. gives the opportunity to most motivated users to conduct a small survey in their class to assess the extent of the bullying phenomenon. The type of the research would be either desk or field research. In desk research, user after studying a small sample of literature sources writes a report on the issue he/she has studied. Such issues would be a proposal for school safety measures, or playground bully proofing, a report on actors' involved feelings etc.

In field research, user (individually or in groups) conducts a small survey at their educational or family environment. The survey can be either qualitative or quantitative, and can be conducted and analysed by a wide range of methods, such as questionnaires, interviews, observation, discource analysis etc. Users can choose a questionnaire offered from a source or create their own questionnaire (e.g. 10-12 questions) for use among the students, teachers or parents and collect the data.

User can upload his document with the results as an attachment to the form below:

#### **New Research**

**Title of Research:** 

## ABSTRACT:<br>(MAX 150 WORDS)<br>Q<sub>1</sub> Add Media

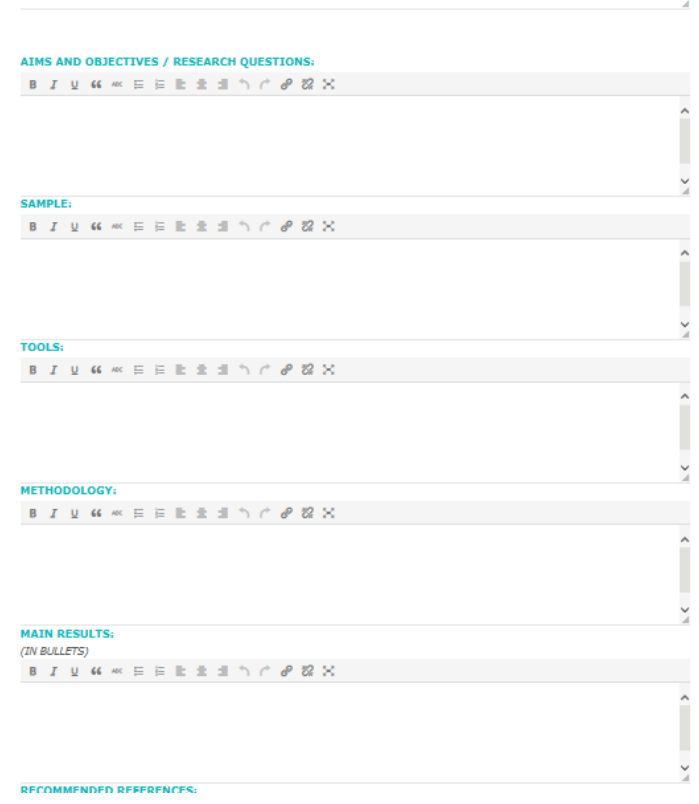

#### ANTI-BULLYING POLICY

This form will be found in a devoted section of the platform entitled "Anti bullying policy". In this section there will be a pre-uploaded sample serving as an example.

The user has to take the sample into consideration and then fill the form (the fields of the form will be formulated based on the pending sample)

As a second stage if they so wished, and as part of a further L.O., the results of surveys could be combined by the learners to create community activity and a wider piece of research/knowledge. This part involves the participation of number of learners in comparing and contrasting the results and creating a piece of research and observations from this.

#### **New Anti-Bullying Policy**

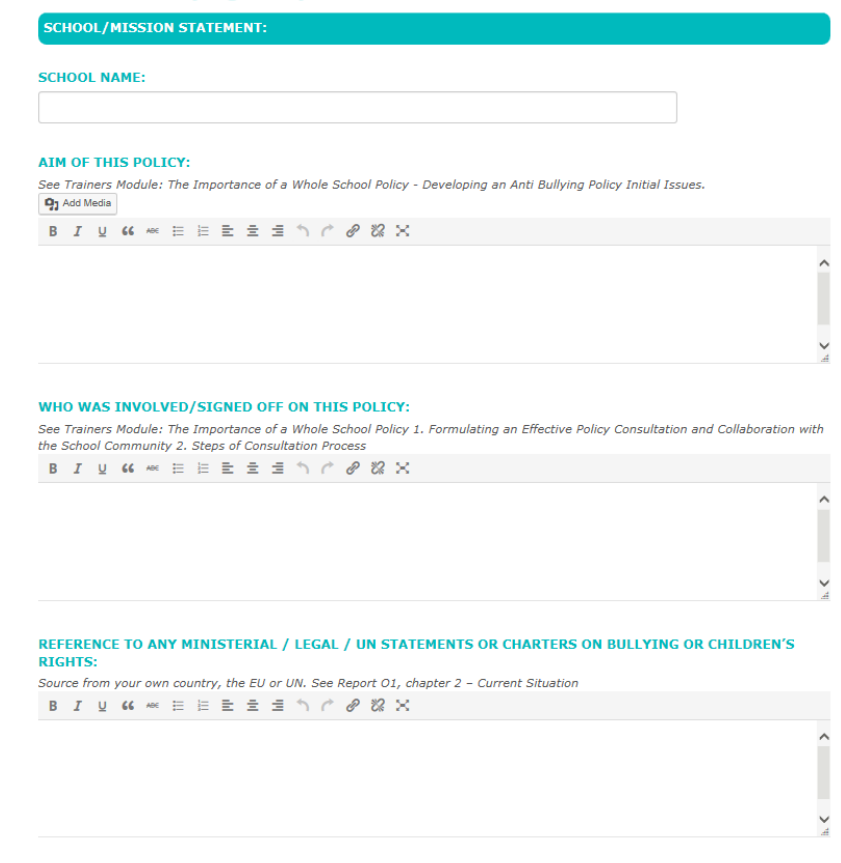

### BROWSING LOS

The user will have the ability to browse through the uploaded LOs by certain predefined Categories.

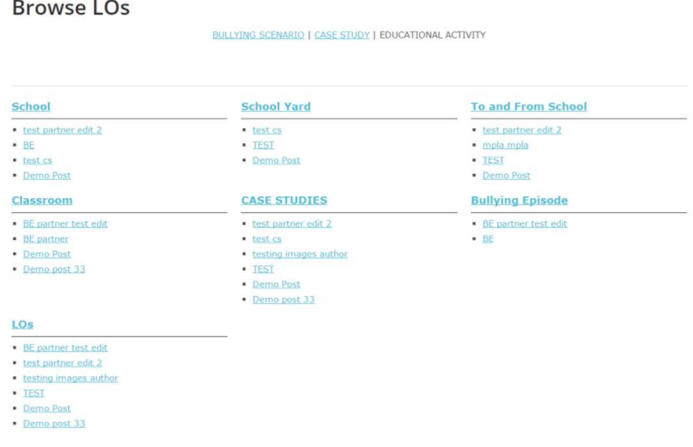

### MY DASHBOARD

This is a devoted section where each user can see his uploaded Los (Bullying Episodes, Case Studies, Educational Activities) with the abilities to edit or delete them.

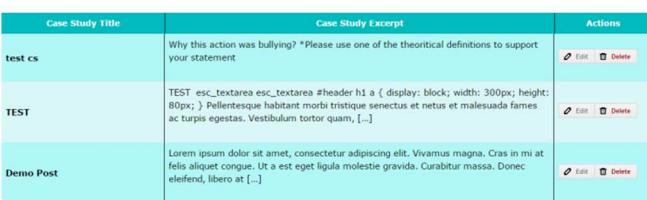

These buttons will also be available through the single view of the Los from the Home Page, the Browsing Capability, Search e.t.c. :

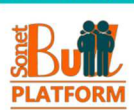

#### Classroom School To and From School School Yard

### entry of the School and Chevrolet and Transfer of the School and Transfer<br>UDIES + Classroom + LOs + School + School Yard + To and Tram School + Demo Post

· Lorem ipsum dolor sit amet, consectetuer adipiscing elit. · Aliquam tincidunt mauris eu risus.

**Header** Header

 $\frac{1}{2}$ 

 $\frac{1}{2}$ 

#### **Demo Post**

#### $\pmb{\mathcal{O}} \quad \text{Eot} \qquad \qquad \pmb{\mathbb{U}} \quad \text{Delete}$

Header Level 3

Table Caption

Header

Content

Content

Table Capt  $\qquad \qquad \text{Header}$ 

Content

Content

Wheader h1 a {<br>display: block;<br>width: 300px;<br>height: 80px;

iza © June 30, 2015 B CASE STUDIES, Classroom, LOs, School, School Yard, To and From School ● 1 Comment The set of the set of the set of the set of the set of the set of the set of the set of the set of the set of the set of the set of the set of the set of the set of the set of the set of the set of the set of the set of t

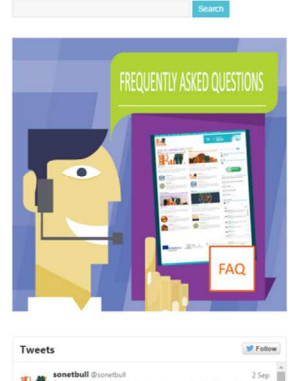

**Eleni Dre** 

 $29 \text{ Jol}$   $\rightarrow$ 

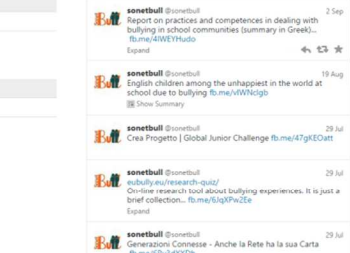

**IF) At Conetbull** Oscoretbul<br>Tweet to @scretbull

llentesque habitant morbi tristique senectus et netus et malesuada fames ac turpis eç<br>mpor sit amet, ante. Donec eu libero sit amet quam egestas semper. Aenean ultricies tae Veetihulum tortor quam fe .. vestibului<br>tae est. Ma . uyusu.<br>.ies mi v

procedures. The content of the set of the set of the set of the set of the set of the set of the set of the set of the set of the set of the set of the set of the set of the set of the set of the set of the set of the set

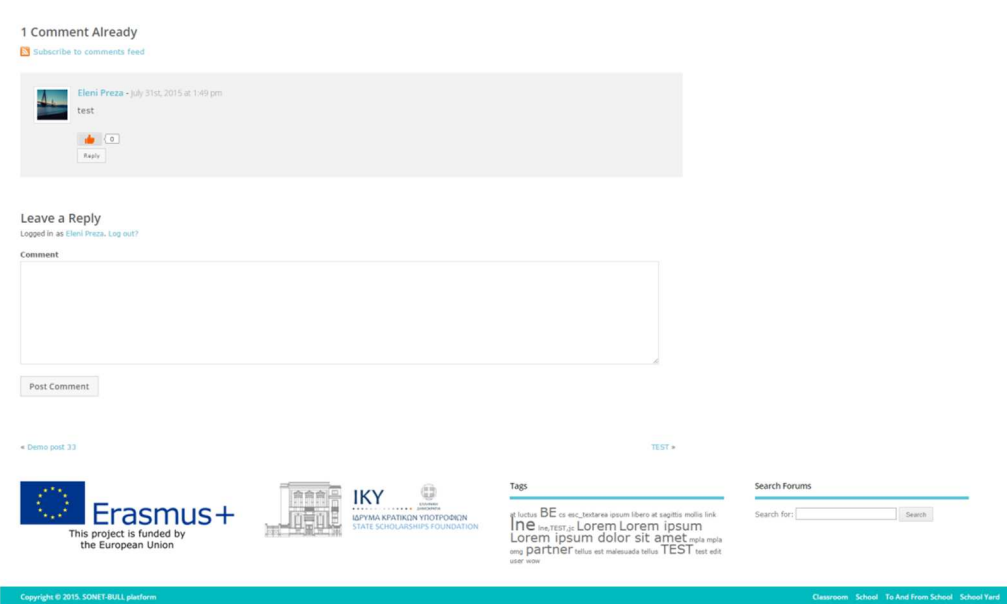

Header **Management** 

Header and the control of the control of the control of the control of the control of the control of the control of the control of the control of the control of the control of the control of the control of the control of t

 $\frac{a}{b}$ 

### **TESTS**

The following tests for the users to take after they study the corresponding material, will be available through the platform:

• Multiple Choice Questions – Trainers Module

<sup>.&</sup>lt;br>m, libero at sagitt

#### **Multiple Choice Questions - Trainers Module**

Which of these is a strategy to combat Disruption in the classroom?

- O Establishing a mediation programme
- O Establishing projects so students have to work together using dialogue and negotiation
- O Carry out an analysis about who is not motivated

#### Which of these is NOT a reason Conflict. Indiscipline & Disruption are a risk for bullying?

- O Students learn how to use aggression to get what they want
- 0 A deterioration of the environment within the school

### 0 An increase in a sense of camaraderie between participating students

#### Which of these is not true? Reporting Systems need to be...

- O Centralised and well maintained
- O Private and viewable only by staff
- O Non-stigmatising
- O Used to help identify the vulnerable

#### Which of these is true? A whole school approach...

- O Builds and reviews annually its policy and practice so that bullying is consistently and effectively addressed
- O Relles primarily on the utilisation of outside experts to evaluate the implementation and effectiveness of the process
- O Establishes a firm permanent approach to bullying that does not alter

#### Which of these is true? Student involvement in the process of change....

- O Should be restricted to the design of anti-builying materials
- O Should not include direct involvement in preventing or dealing with bullying

O Should include the development of student groups, peer mediation, and inclusion in the development of ways to challenge bullying

#### Nothing undermines a new policy change more than...

- O Not placing it within a legal framework
- O A poorly worded and presented document
- O Distributing it to the students to bring home
- O The perception that those in authority are not living up to the behaviours demanded of others

#### The No Blame Approach...

- O Absolves students involved in builying issues from responsibility in order to end the problem.
- O Places more responsibility for solving bullying problems on those involved
- O Is a punitive approach to dealing with bullying incidents
- Multiple Choice Questions Universal Module

#### **Multiple Choice Questions - Universal Module**

#### **Welcome to**

Multiple Choice Questions - Universal Module

You can take the quiz as many times as you want. But first be sure that you have studied the corresponding material

Good Luck!

Relational & Social Bullying manifests as...

O The manipulation of victims via extortion and blackmail

O The manipulation of the victim via the direct targeting of the victims siblings and friends networks through threats and physical aggression

O The manipulation of social connections or relationships by ignoring, excluding or isolating the victim.

Which of these should a teacher do to support a victim?

- O Publically draw attention to someone being victimised in class
- O Openly discourage bullying behaviour O Not challenge single acts of aggression

Which of these should a parent do to support a victim?

O Allow them to withdraw from social interactions with others

O Assure them it's okay to tell

- 0 Immediately remove their child from the class/school O Ask their child what they did to provoke the bully
- 

Bullying has long term effects only on... 0 The Victim 0 The Bystanders 0 All of the above 0 The Bully

Which of these are characteristics of a bully? (tick all that apply)

- $\square$  May have been builled themselves<br> $\square$  Have high levels of self-control □ They see aggression as favourable<br>□ They see aggression as favourable<br>□ They are empathic
- $\Box$  They are not anxious □ Have a strong need to dominate

In Primary Schools the location that tends to be most widely reported where bullying occurs is...

O Classroom 0 Sportscrounds O Playground 0 School Tollets

The user after taking the test will be able to see the immediately results and receive the results by email.